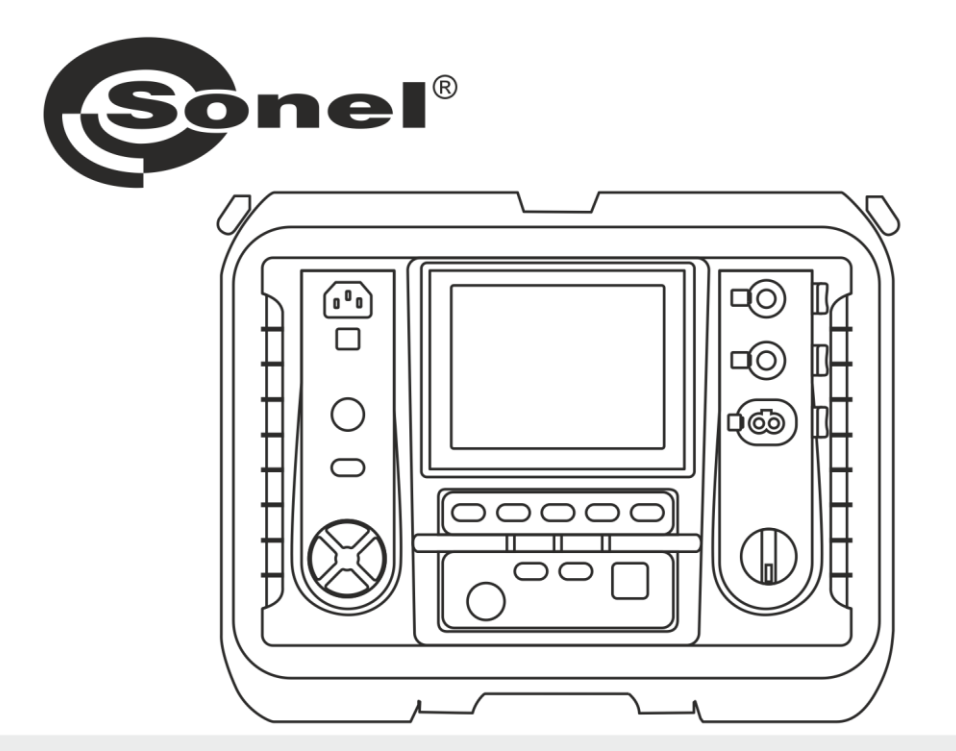

# **BEDIENUNGSANLEITUNG**

# **ISOLATIONSWIDERSTANDS-MESSGERÄT**

**MIC-15k1** 

# **MIC-15k1**

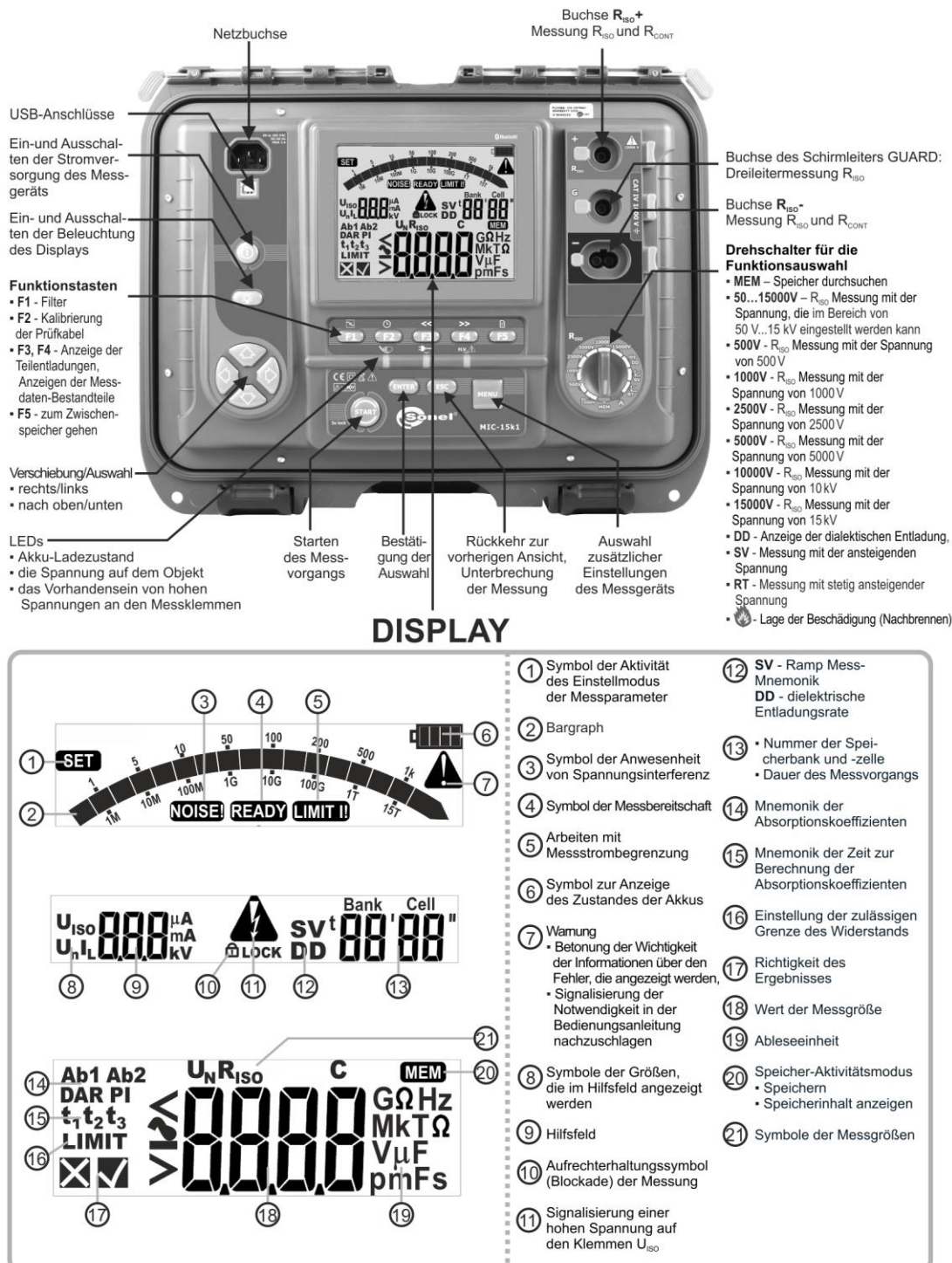

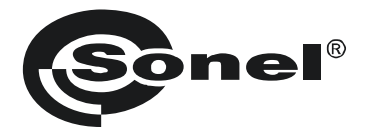

# **BEDIENUNGSANLEITUNG**

# **ISOLATIONSWIDERSTANDSMESSGERÄT MIC-15k1**

# $\epsilon$

**SONEL S.A. Wokulskiego 11 58-100 Świdnica Polen**

Version 1.16 13.09.2023

Das MIC-15k1 ist ein modernes, leicht zu handhabendes und sicheres Prüfgerät. Machen Sie sich bitte vorab mit dieser Anleitung vertraut, um Messfehlern oder einem fehlerhaften Gebrauch vorzubeugen.

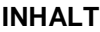

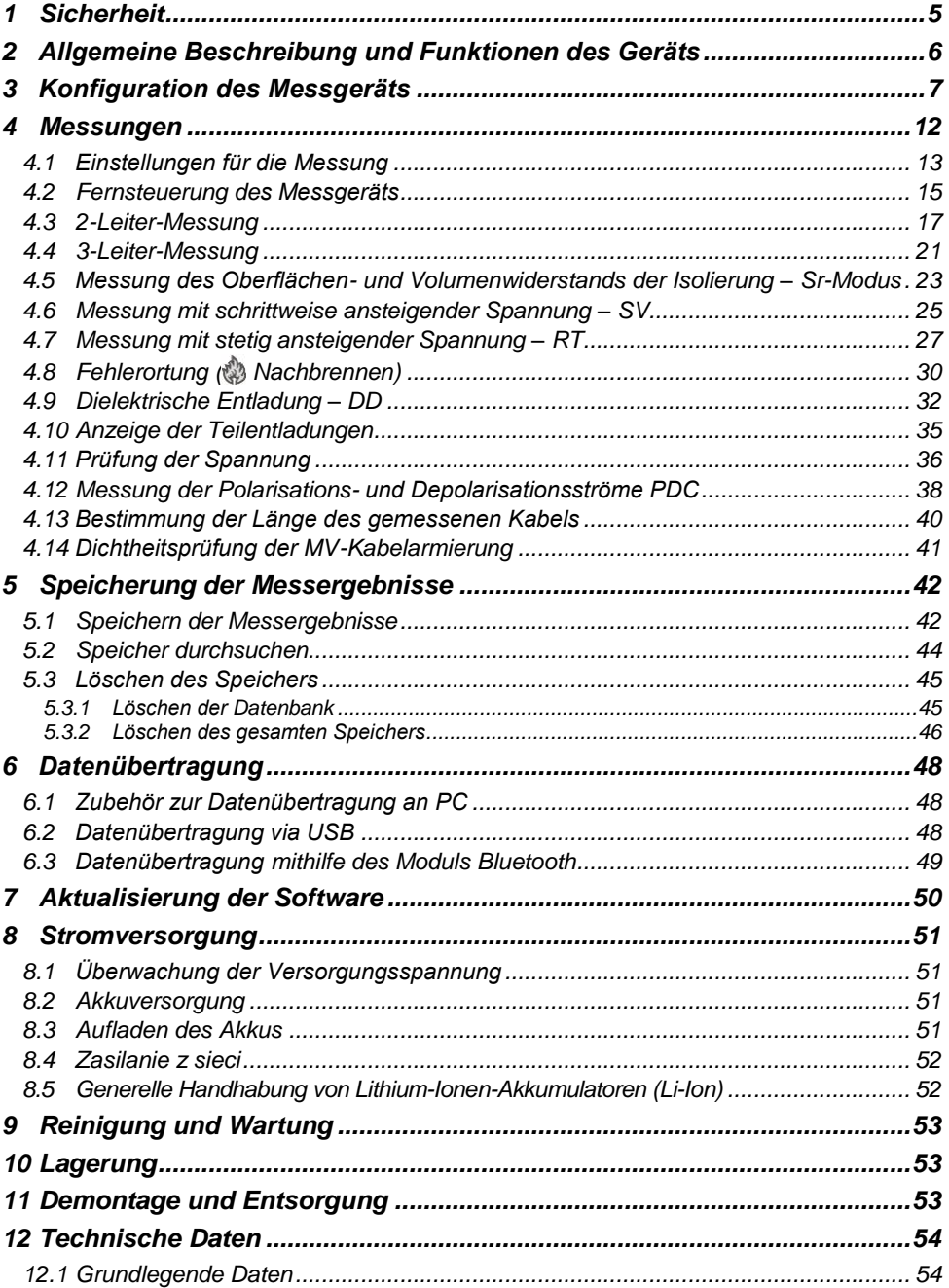

![](_page_5_Picture_9.jpeg)

# **1 Sicherheit**

<span id="page-6-0"></span>Das Gerät MIC-15k1 wurde zur Überprüfung von Isolationsschäden und zum Schutz gegen elektrischen Schlag in Versorgungsnetzten entwickelt. Die erzielten Messergebnisse werden zur Ermittlung der Sicherheit von elektrischen Installationen verwendet, deshalb müssen, um eine einwandfreie Funktion und Genauigkeit der erzielten Ergebnisse zu gewährleisten folgende Punkte beachtet werden:

- Bevor Sie das Messgerät in Betrieb nehmen, machen Sie sich gründlich mit dieser Anleitung vertraut und beachten Sie die vom Hersteller festgelegten Sicherheitsvorschriften und Spezifikationen.
- Jede Anwendung, die von den Angaben in diesem Handbuch abweicht, kann zu Schäden am Messgerät führen und eine Gefahrenquelle für den Anwender darstellen.
- Das Messgerät darf nur von entsprechend qualifiziertem Personal mit entsprechenden Zertifikaten für die Durchführung von Messungen an elektrischen Anlagen bedient werden. Die Bedienung des Analysators durch nicht autorisiertes Personal kann zu Schäden am Gerät führen und eine Gefahrenquelle für den Benutzer und umstehende Personen darstellen.
- Bei der Messung des Isolationswiderstands liegt an den Enden der Drähte des Messgeräts eine gefährliche Spannung von bis zu 16,5 kV (15 kV + (0...10%)) an.
- Vor der Isolationswiderstandsmessung muss das zu prüfende Objekt von der Netzspannung getrennt werden.
- Während der Isolationswiderstandsmessung dürfen die Messleitungen nicht vom Prüfobjekt getrennt werden, bevor der Messvorgang abgeschlossen wurde (**Kap. [4.3](#page-18-0)**). Vorher wurde das Prüfobjekt nicht kapazitiv Entladen, was einen elektrischen Schlag zur Folge haben könnte
- Achten Sie beim Messen des Isolationswiderstands des Kabels darauf, dass das andere Ende gegen unbeabsichtigtes Berühren geschützt ist.
- Die Verwendung dieses Handbuchs schließt nicht aus, dass bei der Durchführung einer bestimmten Art von Arbeit die Arbeitsschutzvorschriften und andere einschlägige Brandschutzvorschriften eingehalten werden müssen. Vor Beginn der Arbeit mit dem Gerät in besonderen Umgebungen – z. B. in einer potenziell feuergefährdeten/explosionsgefährdeten Umgebung – ist eine Rücksprache mit der für Gesundheit und Sicherheit zuständigen Person erforderlich.
- Es ist inakzeptabel zu arbeiten:
	- $\Rightarrow$  es ist beschädigt und ganz oder teilweise außer Betrieb,
	- $\Rightarrow$  seine Kabel und Leitungen eine beschädigte Isolierung aufweisen,
	- $\Rightarrow$  wenn Sie das Messgerät von einem kühlen an einen warmen Ort mit hoher relativer Luftfeuchtigkeit gebracht haben, starten Sie die Messungen erst, wenn sich das Gerät auf die Umgebungstemperatur erwärmt hat (ca. 30 Minuten).
- Leuchtet die Aufschrift und Lauf dem Display, weist dies auf eine zu niedrige Spannung der Energieversorgung und die Notwendigkeit des Batteriewechsels, bzw. auf die Notwendigkeit die Akkus aufzuladen, hin.
- Die Meldung *ErrX*, wobei X eine Zahl von 0 bis 9 ist, deuten auf eine Fehlfunktion des Geräts. Falls nach erneutem Einschalten sich die Situation wiederholt, deutet dies auf eine Beschädigung des Messgeräts.
- Bevor die Prüfung gestartet werden kann, muss die richtige Messung ausgewählt und sichergestellt sein, dass die Messleitungen entsprechend an den Anschlüssen am Prüfgerät angeschlossen sind.
- Das Messgerät darf nicht von abweichenden Spannungsquellen, als in der Bedienungsanleitung vermerkt betrieben werden.
- Die **RISO**-Eingänge des Messgeräts sind elektronisch gegen Überlast (z.B. durch Anschluss an einen stromführenden Stromkreis) bis zu 1500 V für 60 Sekunden geschützt.
- Reparaturen dürfen nur von einer autorisierten Servicestelle durchgeführt werden.

![](_page_6_Picture_20.jpeg)

Aufgrund der kontinuierlichen Weiterentwicklung des Geräts können die in diesem Handbuch beschriebenen Funktionen vom tatsächlichen Stand abweichen.

# <span id="page-7-0"></span>**2 Allgemeine Beschreibung und Funktionen des Geräts**

Das digitale Messgerät MIC-15k1 ist für die Messung des Isolationswiderstands bestimmt. Zu den Hauptmerkmalen des Geräts gehören:

#### **Isolationswiderstandsmessung**

- Messspannung 500 V, 1000 V, 2500 V, 5000 V, 10 000 V und 15 000 V bzw. im Bereich 50…15 000 V einstellbar
- $\bullet$  Messung des Isolationswiderstands bis 40 T $\Omega$
- Messung bei ansteigender Spannung stetig (RT) oder diskret (SV)
- Entladezustand-Messung des Dielektrikums DD
- **Nachbrennen-Funktion ®**
- Ableitstromanzeige
- Direktmessung von einem oder zwei Absorptionskoeffizienten
- Akustische Signale im 5-Sekunden-Takt vereinfachen die Aufnahme von Zeitcharakteristiken bei der Isolationswiderstandsmessung
- Kapazitätsmessung des Prüflings
- Bestimmung der Kabellänge
- Selbsttätige Entladung der Kapazität des Prüflings beim Beenden der Isolationswiderstandsmessung
- Messung im stark gestörten Umfeld möglich

#### **Sonstige**

- Automatische Auswahl des Messbereichs
- Speicher für Messdaten mit der Exportmöglichkeit (Option) an einen PC über Bluetooth, USB oder RS-232
- Große, gut lesbare Anzeige mit Option der Hintergrundbeleuchtung
- Überwachung des Akkuladezustands
- Selbsttätige Abschaltung bei Nichtbenutzung (AUTO-OFF-Funktion)
- Ergonomische Bedienung
- Unterstützung für mobile App, die Steuerung des Messgeräts, Ablesen der Messdaten und deren laufende Präsentation auf Diagrammen ermöglicht
- Unterstützung für maßgeschneiderte Software zur Erfassung und Auswertung der im Messgerät gespeicherten Daten.

# **3 Konfiguration des Messgeräts**

<span id="page-8-0"></span>![](_page_8_Picture_1.jpeg)

- Messgerät ausschalten.
- Die **MENU** Taste gedrückt halten und die **ON/OFF** Taste kurz drücken. Die **MENU** Taste solange gedrückt halten, bis das Symbol SET erscheint.

![](_page_8_Picture_4.jpeg)

**SET** 

**NEF** 

Parameters eingestellt und mit den Tasten  $\blacklozenge$  wird zum nächsten Parameter gewechselt.

Mit den Tasten  $\blacktriangle$  wird der Wert des Parameters eingestellt.

- Beim Einstellen eines Parameters, damit sich dessen Werte schneller ändern, die Tasten **1988** länger gedrückt halten.
- $\bullet$  Wird der gewünschte Wert in etwa erreicht.  $\bullet\bullet\bullet$  kurz drücken und den Wert präzise einstellen.

Die Reihenfolge der Einstellung ist wie folgt:

din

s

![](_page_8_Figure_10.jpeg)

**Nennfrequenz** des Netzes (50 Hz oder 60 Hz).

Zeit bis zur **automatischen Abschaltung** (300 s, 600 s, 900 s) oder keine (- - - -).

 $d$  and  $f$ **SER**  $P_{10}$ H 177

**PIN** für die Bluetooth-Verbindung. Die einzustellende Ziffer blinkt. Zur nächsten Ziffer mit den Tasten **F3** und **F4** übergehen.

Der Code schützt vor einer unbefugten Herstellung der drahtlosen Verbindung durch Drittpersonen (Außenstehenden).

Denselben Code eingeben:

- in der Software für drahtlose Datenübertragung (**Sonel Reader**, **Sonel Reports Plus**),
- $\bullet$  in der mobilen App Sonel MIC Mobile, um die Verbindung herzustellen.

**Absorptionskoeffizienten** für **RISO**:

 $\Rightarrow$  Ab1, Ab2 ( $\mathsf{H}_{\mathsf{h}}$ ) oder  $\Rightarrow$  PI, DAR ( $P_0$ ).

d III.

Jede Änderung modifiziert die Zeiten t1, t2 und t3 zu den Standardzeiten.

- $\bullet$  Für **Ab1/Ab2** t1 = 15 s, t2 = 60 s, t3 = 0.
- Für **PI/DAR**  $t1 = 30$  s,  $t2 = 60$  s,  $t3 = 0$ .

![](_page_9_Figure_11.jpeg)

**Zeit der Ableitstrommessung** für die **DD**-Funkton.

Voreingestellt sind 60 s. Diese Einstellung kann jedoch durch den Benutzer im Bereich 60…5999 s geändert werden. Siehe auch **Kap. [4.9](#page-33-0)**, **[4.12](#page-39-0)**.

![](_page_9_Picture_14.jpeg)

**Grenzwerte** einstellen: Einschalten (an) und Ausschalten  $\left(\begin{matrix} 0 \\ 1 \end{matrix}\right)$ .

Beim Status an werden neue einstellbaren Parameter angezeigt.

- $\Rightarrow$  Bei der Isolationswiderstandsmessung: Grenzwert des Widerstand **R**<sub>ISO</sub> (**Kap[. 4.1](#page-14-0) Schritt** (8)).
- ⇒ Bei RT-Funktion: End-Messspannung U<sub>ISO</sub>, Ableitstrom-Grenzwert **I<sup>L</sup>** (**Kap[. 4.7](#page-28-0) Schritt** ).

6

**SER** 

FRF

![](_page_10_Picture_0.jpeg)

**Aktualisierung der Software.** Die Besprechung des Themas befindet sich in **Kap. [7](#page-50-1)**.

![](_page_10_Figure_2.jpeg)

![](_page_11_Figure_0.jpeg)

![](_page_12_Figure_0.jpeg)

## **4 Messungen**

<span id="page-13-0"></span>![](_page_13_Picture_1.jpeg)

#### **WARNUNG**

- **Während der Messung darf der Bereichsschalter nicht verwendet werden, da dies die Beschädigung des Gerätes zur Folge haben kann und Quelle einer Gefahr für den Benutzer sein kann.**
- **Das zu messende Objekt darf nicht unter einer Spannung stehen.**
- **Beim Messen von Kabeln ist Vorsicht geboten. Die Gefahr eines elektrischen Schlags besteht auch, nachdem ihre Kapazität durch das Messgerät entladen wurde, da die Spannung automatisch wiederhergestellt werden kann.**
- Der letzte Messwert bleibt gespeichert und wird erst dann überschrieben, wenn der Zwischenspeicher des Messgeräts voll ist (**Kap[. 5](#page-43-0)**).
- Der Messwert wird auf dem Bildschirm 20 Sekunden lang angezeigt. Danach geht das Messgerät in den Bereitschaftszustand für den nächsten Messvorgang über.
- Der letzte Messwert kann mit der Taste **ENTER** wieder aufgerufen werden auch nach dem Ausschalten und Wiedereinschalten des Messgeräts. Die übrigen nicht gespeicherten Messdaten können aufgerufen werden, wie im **Kap[. 5](#page-43-0)** dargestellt.
- Während des Messvorgangs insbesondere bei hohen Widerstandswerten sicherstellen, dass **die Prüfkabel und Krokodilklemmen nicht miteinander in Berührung kommen**, da sonst die Messwerte durch den Oberflächenstrom mit einem zusätzlichen Fehler behaftet sein können.
- Das Drücken der Taste **F2** ruft nacheinander die **Uhrzeit** und das **Datum** auf. Das dritte Drücken verursacht die Rückkehr zum Bildschirm des Messvorgangs.

Der Ausgangsstrom **I<sub>sc</sub>** des Wandlers wird auf 1,2 mA, 3 mA, 5 mA, 7 mA oder 10 mA beschränkt (10 mA **ausschließlich** bei der **Nachbrennen-Funktion** verfügbar). Die Aktivierung der Strombegrenzung wird durch einen kontinuierlichen Piepton signalisiert. Das Testergebnis ist dann korrekt, aber **an den Messklemmen** liegt eine Spannung an, **die niedriger ist als die eingestellte** Spannung. Die Strombegrenzung erfolgt in der ersten Phase der Messung durch die Aufladung der Kapazität des Testobjekts.

![](_page_13_Figure_12.jpeg)

<span id="page-13-1"></span>**Graph 4.1. Die momentane Prüfspannung UISO als Funktion des gemessenen Isolationswiderstandes R<sub>ISO</sub>** (zur Nennspannung) dargestellt

**WARNUNG**

**Bei Kabeln, die auf die Nennspannung von 15 kV ausgelegt sind (max. 17 kV) eine besondere Vorsicht walten lassen – Kabel während des Messvorgangs nicht in der Hand halten.**

#### <span id="page-14-0"></span>*4.1 Einstellungen für die Messung*

![](_page_14_Picture_3.jpeg)

Den Funktionswahl-Drehumschalter auf eine der R<sub>iso</sub> -Stellungen umschalten und so die Messspannung auswählen.

Die Stellung **50…15000 V** ermöglicht die Auswahl einer beliebigen Spannung aus diesem Bereich  $(Schrift (5))$  in **10 V** -Intervallen.

Das Messgerät befindet sich im Modus der Spannungsmessung.

![](_page_14_Picture_7.jpeg)

**MENU** 

 $\overline{3}$ 

 $\overline{\mathbf{4}}$ 

Durch das Drücken der Taste **MENU** überspringt man:

- $\Rightarrow$  zur Auswahl der Messspannung U<sub>n</sub> (die Schalterstellung **50…15000 V** bietet die Zusatzoption zur Auswahl der Messspannung),
- $\Rightarrow$  zur Auswahl der Zeiten zur Berechnung der Absorptionskoeffizienten (t1, t2, t3),
- $\Rightarrow$  zur Auswahl der Gesamtdauer des Messvorgangs **t**, des Kurzschlussstroms **I**<sub>sc</sub> und des Grenzwertes.

Mit den Tasten  $\blacktriangle$  den Parameterwert einstellen. Mit den Tasten **zum nächsten Parameterwert** überspringen.

- Beim Einstellen eines Parameters, damit sich dessen Werte schneller ändern, die Tasten ger gedrückt halten.
- Wird der gewünschte Wert in etwa erreicht, kurz drücken und den Wert präzise einstellen.

Die Einstellungen sind in folgender Reihenfolge vorzunehmen:

```
din R
\overline{\mathbf{5}}SET
```
 $U<sub>iso</sub>$ 

Messspannung U<sup>n</sup> (nur für Stellung **50…15000 V**).

Die Einstellung der Spannung kann auch mithilfe von Funktionstasten (F2 – Abstufung 1000 V, F3 – Abstufung 100 V,  $F4 -$  Abstufung 10 V) vorgenommen werden.

![](_page_15_Figure_3.jpeg)

![](_page_15_Figure_4.jpeg)

![](_page_16_Picture_0.jpeg)

**Grenzwert**. Die Option ist verfügbar, wenn im **Kap. [3](#page-8-0) Schritt 8**) das Einstellen der Grenzwerte aktiviert wurde.

Der Grenzwert ist für R<sub>ISO</sub> der Mindestwert. Der Grenzwert-Einstellbereich entspricht dem Bereich der Funktion: von 1 kΩ bis 40 TΩ.

Den Grenzwert mit den Tasten **1** und einstellen.

- Beim Einstellen eines Parameters, damit sich dessen Werte schneller ändern, die Tasten ger gedrückt halten.
- Wird der gewünschte Wert in etwa erreicht. kurz drücken und den Wert präzise einstellen.

Das Einstellen des Grenzwerts verläuft im Kreis. Die Auflösung des einzustellenden Grenzwertes entspricht mit dem gegebenen Unterbereich.

Um den Grenzwert zu deaktivieren, den Wert **- -**  einstellen, d.h.:

- in der Stellung 1 kΩ drücken oder
- in der Stellung 40 TΩ drücken.
- Mit der Taste **ENTER** die Einstellungen übernehmen (wird durch ein akustisches Signal bestätigt).
- Mit der Taste **ESC** verlassen, ohne die Einstellungen zu ändern.

#### <span id="page-16-0"></span>*4.2 Fernsteuerung des Messgeräts*

oder

Das Gerät kann mithilfe der mobilen App **Sonel MIC Mobile** ferngesteuert werden. Zu diesem Zweck die drahtlose Datenübertragung aktivieren (**Kap. 3 Schritt** ) und den **btrc**-Modus aktivieren, indem die folgenden Schritte verfolgt werden.

![](_page_16_Picture_14.jpeg)

9

![](_page_16_Picture_15.jpeg)

![](_page_16_Picture_16.jpeg)

- Wenn kein Messvorgang läuft, die Taste **MENU** drücken.
- Mit den Tasten **zur Option btrc** übergehen.
- Mit den Tasten den Modus von **OFF** auf **ON** umschalten.

Die Auswahl mit der Taste **ENTER** übernehmen.

![](_page_16_Picture_21.jpeg)

![](_page_17_Picture_0.jpeg)

## <span id="page-18-0"></span>*4.3 2-Leiter-Messung*

![](_page_18_Picture_1.jpeg)

![](_page_18_Picture_2.jpeg)

Den Funktionswahl-Drehumschalter auf eine der R<sub>ISO</sub> -Stellungen umschalten und so die Messspannung auswählen.

Die Stellung **50…15000 V** ermöglicht zusätzlich die Auswahl einer beliebigen Spannung aus diesem Bereich ( $\text{Kap. } 4.1$  $\text{Kap. } 4.1$  Schritt  $\widehat{5}$ ) mit einem Intervall von **10 V**.

 $(2)$  Prüfkabel anschließen wie auf der Zeichnung dargestellt.

![](_page_18_Picture_6.jpeg)

![](_page_18_Picture_7.jpeg)

![](_page_18_Picture_8.jpeg)

Das Messgerät ist zum Messen bereit.

![](_page_19_Figure_0.jpeg)

Die **START**-Taste drücken und **5 Sekunden** lang gedrückt halten. Daraufhin wird es 5 Sekunden lang rückwärts gezählt und dann wird der Messvorgang **aktiviert**.

Die Prüfung wird fortgesetzt, **bis die programmierte Zeit** erreicht ist (**Kap. [4.1](#page-14-0)** Schritt ) bzw. die **ESC-**Taste gedrückt wird.

Einen Schnellstart ohne die 5-Sekunden-Verzögerung ausführen, indem die Taste **ENTER** gedrückt wird, während die Taste **START** gedrückt gehalten wird. Der Messvorgang wird unterbrochen, wenn die programmierte Zeit erreicht ist oder die **ESC**-Taste gedrückt wird.

Bildschirmansicht während des Messvorgangs.

Während des Messvorgangs ermöglichen die Tasten das Ändern der momentan angegebenen **Messspannung** UISO auf den **Ableitstrom** IL.

Das Gerät ist mit einem fortschrittlichen **Digitalfilter** ausgestattet, das Messdaten bei besonders schwierigen und unstabilen Messbedingungen stabilisiert. Wird vor bzw. während des Messvorgangs die Taste **F1** gedrückt, führt das Gerät Berechnungen durch, die Messdaten stabilisieren. Das Messgerät zeigt die gefilterten Messwerte aus dem gewählten Zeitabschnitt an.

Die Filterauswahl erfolgt durch das Drücken der **F1**- Taste. Das Einstellen verläuft im Kreis. Die Taste wiederholt drücken, um die gefilterten Ergebnisse aus den letzten:

- $\Rightarrow$  10 s (**F 10**).
- $\Rightarrow$  30 s (**F 30**),
- $\Rightarrow$  60 s (**F 60**),
- ⇒ 100 s (**F 100**),
- 200 s (**F 200**),
- $\Rightarrow$  anzuzeigen. Danach wird der Filter deaktiviert (**F - -**).

Die Filtereinstellungen werden automatisch nach dem Aus- und Einschalten des Messgeräts oder beim Ändern der Messfunktion mit dem Drehumschalter **gelöscht**.

Verfügbare Filtereinstellungen hängen von der Zeiteinstellung des Messvorgangs ab. Wenn beispielsweise  $t = 20$  s eingestellt ist, kann der Filter nur auf 10 s gesetzt werden.

![](_page_20_Picture_0.jpeg)

Nach dem Abschluss des Messvorgangs Messdaten ablesen.

Mit den Tasten **F3** und **F4** (**BILD**) können die einzelnen Bestandteile in der folgenden Reihenfolge angezeigt werden:

 $R_{1S0} \rightarrow I_L$  und  $C \rightarrow Rt1$  und  $It1 \rightarrow Rt2$  und  $It2 \rightarrow$  $\rightarrow$  **Rt3** und **It3**  $\rightarrow$  **Ab1** (DAR)  $\rightarrow$  **Ab2** (PI)  $\rightarrow$  **R**<sub>ISO</sub>  $\rightarrow$ → **Grenzwert** → …

wo:

C – Kapazität des Prüflings.

#### **Weitere vom Prüfgerät angezeigte Informationen**

![](_page_20_Picture_246.jpeg)

- Es ist nicht zulässig, die Drähte abzutrennen, bevor die Messung abgeschlossen ist. Dadurch besteht die Gefahr eines Hochspannungsschocks und es wird verhindert, dass das Testobjekt entladen wird.
- Beim Messen von Kabeln ist Vorsicht geboten. Sobald ihre Kapazität durch das Messgerät entladen wurde, kann sich die Spannung wieder aufbauen.

![](_page_21_Picture_0.jpeg)

- Abschalten von t2 deaktiviert gleichzeitig t3.
- Die Timer-Messung wird erst dann gestartet, wenn sich die Spannung U<sub>ISO</sub> stabilisiert hat.
- Meldung **EIMITER** bedeutet, die Messung wird mit begrenzter Leistung durchgeführt (**[Graph 4.1](#page-13-1)**). Dauert dieser Zustand länger als 20 Sekunden an, wird die Messung unterbrochen.
- Wenn das Messgerät nicht in der Lage ist, die Kapazität des Testobjekts aufzuladen, wird angezeigt und die **Messung wird nach 20 s beendet**. Dann, falls möglich, die Stromeinstellung **ISC erhöhen** und die Messung wiederholen. Ein solches Vorgehen kann beispielsweise bei der Prüfung der Stromkabel von großer Kapazität erforderlich sein.
- Ein kurzer Piepton markiert die 5-Sekunden-Intervalle. Wenn die Stoppuhr charakteristische Punkte (Zeiten tx) erreicht, wird die Anzeige dieses Punktes 1 s lang angezeigt und ein langer Piepton ertönt.
- Liegt der Wert eines der gemessenen Wirkwiderstände außerhalb des Bereichs, wird der Wert des Absorptionskoeffizienten nicht angezeigt – es werden horizontale Striche angezeigt.
- Während des Messvorgangs leuchtet die gelbe LED-Diode.
- Nach Beendigung der Messung, wird die Kapazität des Prüflings durch Kurzschließen von **R<sub>ISO</sub>**+ und R<sub>ISO</sub>- über einen ca. 255 kΩ entladen. Die Meldung n | und der U<sub>ISO</sub>-Spannungswert, der dann am Objekt gehalten wird, werden angezeigt. U<sub>ISO</sub> nimmt mit der Zeit ab, bis sie vollständig entladen ist.

![](_page_21_Figure_9.jpeg)

- Die Kapazitätsmessung findet nur statt, während die Kapazität des Prüfobjekts entladen wird. Wenn die R<sub>ISO</sub>-Messung unterbrochen wird, bevor sich der R<sub>ISO</sub>-Wert stabilisiert hat. beginnt die Entladung zu früh, so dass das Ergebnis der Kapazitätsmessung möglicherweise nicht korrekt ist.
- Bei Stromkabeln sollte der Isolationswiderstand zwischen jedem Leiter und den anderen kurzgeschlossenen und geerdeten Leitern gemessen werden (**[Abb.](#page-21-0) 4.1**, **[Abb.](#page-21-1) 4.2**). Bei geschirmten Kabeln wird mit ihnen auch der Schirm kurzgeschlossen.

![](_page_21_Figure_12.jpeg)

<span id="page-21-0"></span>**Abb. 4.1. Messung ungeschirmter Kabel Abb. 4.2. Messung geschirmter Kabel**

![](_page_21_Figure_14.jpeg)

<span id="page-21-1"></span>

#### <span id="page-22-0"></span>*4.4 3-Leiter-Messung*

In Transformatoren, Kabeln, Isolatoren usw. gibt es **Oberflächenwiderstände**, die das Messergebnis verfälschen können. Um sie zu **eliminieren**, wird eine Drei-Draht-Messung unter Verwendung der **G** – GUARD-Buchse verwendet. Im Folgenden finden Sie Beispiele für die Anwendung dieser Methode.

 **Messung des Abwicklungswiderstands eines Transformators.** Die **G**-Buchse des Zählers ist mit dem Trafokessel verbunden, die R<sub>ISO</sub><sup>+</sup> i R<sub>ISO</sub>-Buchsen mit den Wicklungen.

![](_page_22_Figure_3.jpeg)

 **Messung des Isolationswiderstands zwischen einer der Wicklungen und dem Trafokessel.** Wir verbinden die **G**-Buchse des Messgeräts mit der zweiten Wicklung und die **RISO+** Buchse mit dem Erdpotenzial.

![](_page_22_Figure_5.jpeg)

 **Messung des Isolationswiderstands eines Kabels zwischen einem der Kabelleiter und**  Der Einfluss von Oberflächenströmen (wichtig atmosphärischen Bedingungen) wird eliminiert, indem ein Stück Metallfolie an die **G**-Buchse des Messgeräts angeschlossen wird, das über die Isolierung des zu prüfenden Leiters gewickelt wird.

![](_page_23_Figure_1.jpeg)

Ähnlich verhält es sich bei der Messung des Isolationswiderstandes zwischen zwei Kabeladern – die anderen Adern, die nicht an der Messung beteiligt sind, werden an die **G**-Klemme angeschlossen.

 **Messung des Isolationswiderstands von Hochspannungstrennschaltern.** Die **G**-Buchse des Messgeräts ist mit den Isolatoren der Trennklemmen verbunden.

![](_page_23_Figure_4.jpeg)

## <span id="page-24-0"></span>*4.5 Messung des Oberflächen- und Volumenwiderstands der Isolierung – Sr-Modus*

Auf den gesamten Isolierungswiderstand (R<sub>totl</sub>) wirken sich die folgenden Faktoren aus:

- Zustand der oberen Schicht, der häufig auf Verunreinigungen der Oberfläche zurückzuführen ist, was sich auf den Oberflächenwiderstand **Rsr** auswirkt,
- der innere Zustand, der beispielsweise auf Alterungsprozesse zurückzuführen ist, was sich auf den Volumenwiderstand **Rvol** auswirkt.

Im Sr-Modus können die beiden Messungen **bei einem Verbindungsvorgang** durchgeführt werden.

![](_page_24_Picture_5.jpeg)

**Abb. 4.3. Widerstandsarten in der Isolierung**

![](_page_24_Figure_7.jpeg)

Den Funktionswahl-Drehumschalter in die Stellung zur Messung von R<sub>ISO</sub> bringen.

- Wenn kein Messvorgang läuft, die Taste **MENU** drücken.
- Mit den Tasten **zur Option Sr** übergehen.
- Mit den Tasten den Modus von **OFF** auf **ON** umschalten.
- Die Auswahl mit der Taste **ENTER** übernehmen.

Prüfkabel anschließen wie auf der Zeichnung dargestellt.

**5 s**

ENTE:

![](_page_24_Figure_14.jpeg)

Die **START**-Taste drücken und **5 Sekunden** lang gedrückt halten. Daraufhin wird es 5 Sekunden lang rückwärts gezählt und dann wird der Messvorgang **aktiviert**.

Die Prüfung wird fortgesetzt, bis **der zweifache Wert der voreingestellten Zeit erreicht ist** (**Kap. [4.1](#page-14-0)** Schritt ) bzw. die **ESC-**Taste gedrückt wird.

Einen Schnellstart ohne die 5-Sekunden-Verzögerung ausführen, indem die Taste **ENTER** gedrückt wird, während die Taste **START** gedrückt gehalten wird. Der Messvorgang wird unterbrochen, wenn die programmierte Zeit erreicht ist oder die **ESC**-Taste gedrückt wird.

![](_page_25_Picture_0.jpeg)

![](_page_25_Figure_1.jpeg)

F

![](_page_25_Picture_3.jpeg)

Nach dem Abschluss des Messvorgangs Messdaten ablesen. Mit den Tasten **F3** und **F4** (**BILD**) können die einzelnen Bestandteile in der folgenden Reihenfolge angezeigt werden:

![](_page_25_Figure_5.jpeg)

#### <span id="page-26-0"></span>*4.6 Messung mit schrittweise ansteigender Spannung – SV*

In diesem Modus führt das Prüfgerät eine Serie von 5 Messungen mit ansteigender Spannung durch. Die Spannung erhöht sich abhängig von der eingestellten Maximalspannung:

- **1 kV**: 200 V, 400 V, 600 V, 800 V, 1000 V,
- **2,5 kV**: 500 V, 1 kV, 1,5 kV, 2 kV, 2,5 kV,
- **5 kV**: 1 kV, 2 kV, 3 kV, 4 kV, 5 kV,
- **10 kV**: 2 kV, 4 kV, 6 kV, 8 kV, 10 kV,
- **15 kV**: 3 kV, 6 kV, 9 kV, 12 kV, 15 kV.

Das Endergebnis wird für jede der 5 Messungen gespeichert, was durch ein Tonsignal und Aufleuchten einer entsprechenden mnemonischen Anzeige signalisiert wird.

![](_page_26_Figure_8.jpeg)

Den Funktionswahl-Drehumschalter in die **SV**-Stellung bringen.

Das Messgerät befindet sich im Modus der Spannungsmessung.

Durch das Drücken der Taste **MENU** überspringt man zur Auswahl der Höchstspannung der Messung, der Dauer jeder der 5 Messungen und des Kurzschlussstroms **I**<sub>sc</sub>.

Mit den Tasten **der Frankelanden Parameterwert einstellen.** Mit den Tasten **zum nächsten Parameterwert** überspringen.

Die Einstellungen sind in folgender Reihenfolge vorzunehmen:

Maximale (End-) Messspannung:

- $\Rightarrow$  1 kV.
- $\Rightarrow$  2.5 kV.
- $\Rightarrow$  5 kV,
- $\Rightarrow$  10 kV.
- $\rightarrow$  15 kV.

![](_page_27_Picture_154.jpeg)

Sonstige Bemerkungen, Start des Messvorgangs, angezeigte Symbole, Ablesen der Messdaten und Ansehen deren Bestandteile wie für die R<sub>ISO</sub>-Messung.

## <span id="page-28-0"></span>*4.7 Messung mit stetig ansteigender Spannung – RT*

Das Wesentliche der Funktion ist:

- die Untersuchung des Messobjektes mit einer ansteigenden Spannung bis zum Endwert **UISO LIMIT**,
- die Prüfung, ob das Objekt seine elektroisolierenden Eigenschaften beibehält, wenn die Höchstspannung U<sub>ISO</sub> LIMIT daran durch eine Sollzeit t<sub>2</sub> anhält.

Das Messverfahren wird im folgenden Diagramm dargestellt.

![](_page_28_Figure_5.jpeg)

**Graph 4.2. Vom Messgerät angelegte Spannung als Funktion der Zeit für zwei Beispiele der Aufbaugeschwindigkeit**

<span id="page-28-1"></span>![](_page_28_Picture_7.jpeg)

 $\mathbf{2}$ 

![](_page_28_Picture_8.jpeg)

**MENU** 

Den Funktionswahl-Drehumschalter in die **RT**-Stellung bringen.

Durch das Drücken der Taste **MENU** überspringt man zu den folgenden Einstellungen:

- $\Rightarrow$  **U<sub>ISO</sub> LIMIT** (Spannungsgrenzwert, bei dem der Anstieg beendet werden soll),
- $\Rightarrow$  Schnelligkeit des Spannungsanstiegs  $U_{\text{ISO}}$  VEL (V/min),
- $\Rightarrow$  Zeit, in der die Spannung im Messobjekt aufrechterhalten wird **t**<sub>2</sub>.
- ⇒ Kurzschlussstrom **I**<sub>Sc</sub>,
- ⇒ Ableitstrom-Grenzwert **I**<sub>L</sub> (**I**<sub>L</sub> ≤ **I**<sub>SC</sub>).

![](_page_29_Picture_0.jpeg)

ותו בו<br>זההה

Mit den Tasten  $\blacktriangle$  den Parameterwert einstellen. Mit den Tasten **zum nächsten Parameterwert** überspringen.

- Beim Einstellen eines Parameters, damit sich dessen Werte schneller ändern, die Tasten **44** länger gedrückt halten.
- Wird der gewünschte Wert in etwa erreicht, kurz drücken und den Wert präzise einstellen.

Die Einstellungen sind in folgender Reihenfolge vorzunehmen:

![](_page_29_Figure_5.jpeg)

Die Einstellung der Spannung kann auch mithilfe von Funktionstasten (F2 – Abstufung 1000 V, F3 – Abstufung 100 V, F4 – Abstufung 10 V) vorgenommen werden.

![](_page_29_Figure_7.jpeg)

![](_page_29_Figure_8.jpeg)

Schnelligkeit des Spannungsanstiegs U<sub>ISO</sub> VEL. Sie liegt im Bereich 100 V/min…12 kV/min. Zum Beispiel:  $\Rightarrow$  100 V/min ≈ 1,6 V/s,

 $\Rightarrow$  12 kV/min = 200 V/s.

**t<sup>2</sup>** Zeit, während der die Spannung am Prüfling aufrechterhalten werden soll (**[Graph 4.2](#page-28-1)**).

 $\overline{\mathbf{4}}$ 

डान

 $U<sub>iso</sub>$ 

**LIMIT** 

![](_page_30_Picture_0.jpeg)

Maximaler durch das Messgerät erzwungener Kurz-

**Erreicht** das Messgerät während des Messvorgangs den **eingestellten Wert**, geht es in den Strombegrenzungsmodus über, d.h. **stoppt den weiteren Anstieg** des erzwungenen Stroms bei diesem Wert.

Ableitstrom-Grenzwert **IL**. Die Option ist verfügbar, wenn im Kap. 3 Schritt (8) Einstellen der Grenzwerte aktiviert. Es stehen zwei Optionen zur Wahl:

- $\Rightarrow$  Strom im Bereich 1...7 mA in Stufen von 1 mA ein-
- ⇒ die maximale Einstellung **I**<sub>L</sub> darf nicht den Stromwert **I**<sub>sc</sub> übersteigen (**Schritt** (7),
- $\Rightarrow$  Grenzwert deaktiviert (- -).

Erreicht der gemessene Ableitstrom einen **voreingestellten Wert** (es kommt zum Durchbruch des Prüflings), wird der Messvorgang **abgebrochen** und das Messgerät zeigt die Spannung an, bei der es dazu gekommen ist (Schritt (13)).

- Mit der Taste **ENTER** die Einstellungen übernehmen.
- Mit der Taste **ESC** verlassen, ohne die Einstellungen

Das Messgerät ist zum Messen bereit.

Um den Messvorgang zu starten:

- $\Rightarrow$  die Taste **START** drücken und 5 s lang gedrückt
- die Tasten **START** und **ENTER** gleichzeitig drü-

![](_page_31_Picture_0.jpeg)

Bildschirmansicht während des Messvorgangs. Das Messgerät zeigt an:

- die momentane Spannung (**Un**),
- die bis zum Ende des Messvorgangs verbleibende Zeit,
- den momentanen Widerstand (**R**<sub>ISO</sub>).

Während des Messvorgangs ermöglichen die Tasten das **Ändern** der angezeigten **Messspannung**  U<sub>ISO</sub> auf den Ableitstrom **I**<sub>L</sub>.

![](_page_31_Picture_6.jpeg)

Kommt es während des Spannungsanstiegs zum Durchbruch der Isolierung, zeigt das Messgerät

- $\bullet$  die Meldung  $\ln$  dn an,
- Spannungswert, bei dem es zum Durchbruch gekommen ist.

![](_page_31_Picture_10.jpeg)

Wenn es nicht zu einem Durchbruch kommt, dann werden auf dem Bildschirm Werte wir für die Messung von R<sub>ISO</sub> angezeigt.

# <span id="page-31-0"></span>*4.8 Fehlerortung ( Nachbrennen)*

Das Prüfgerät führ die Messung von R<sub>ISO</sub> durch, solange diese nicht durch einen Durchschlag unterbrochen wurde. Im Falle eines Durchschlages wird die Messung weiterhin aufrecht erhalten. In dieser Zeit kann die defekte Stelle (Durchbruch) lokalisiert werden, indem auf Knackgeräusche wie bei elektrischen Entladungen gelauscht wird.

![](_page_31_Picture_14.jpeg)

- In gewissen vorteilhaften Umständen kann an der Stelle des Kabeldefekts ein Lichtbogen entstehen und das Schmelzen der Isolierung verursachen. Dadurch fällt es leichter, den Defekt zu identifizieren – visuell oder nach anderen Methoden (mit Geophon, nach der seismisch-akustischen Methode o.ä.).
- Vor Ort können reflektometrische Verfahren oder der so genannte A-Rahmen eingesetzt werden. Der Rahmen dient zur Ortung von Erdschlüssen.

![](_page_32_Figure_0.jpeg)

Den Funktionswahl-Drehumschalter in die Stellung ® **Nachbrennen** bringen. Das Messgerät befindet sich im Modus der Spannungsmessung.

Durch das Drücken der Taste **MENU** und der Tasten

- überspringt man zur Auswahl:
- ⇒ der Mess**spannung** U<sub>ISO</sub>,
- ⇒ der **Dauer** des Messvorgangs,
- ⇒ des maximalen Kurzschlussstroms **I**<sub>SC</sub>.

Mit den Tasten **die die einzelnen Parameterwerte** einstellen.

Mit den Tasten **zum** zum nächsten Parameterwert überspringen.

Die Einstellungen sind in folgender Reihenfolge vorzunehmen:

- Messspannung: 1 kV…15 kV (in 1 kV-Abstufung),
- Dauer des Messvorgangs: 1 s…99 min 59 s (in 1 s-Abstufung),
- Maximaler erzwungener Strom: 1,2 mA, 3 mA, 5 mA, 7 mA oder 10 mA.
- Mit der Taste **ENTER** die Einstellungen übernehmen.
- Mit der Taste **ESC** verlassen, ohne die Einstellungen zu ändern.

Um den Messvorgang zu starten:

**START** drücken und 5 s lang gedrückt halten

oder

 die Tasten **START** und **ENTER** gleichzeitig drücken.

Kommt es zum Durchbruch der Isolierung, bricht das Messgerät nicht den Messvorgang ab. Die Messung läuft bis zum Ablauf der im Schritt  $(3)$  eingestellten Zeit.

![](_page_33_Picture_0.jpeg)

Nach dem Abschluss des Messvorgangs Messdaten ablesen.

◄ Bildschirmansicht nach dem Messvorgang, wenn es zum Durchbruch **gekommen** ist.

- Der tatsächliche Kurzschlussstrom beträgt >11 mA. Dieser wird 10 Sekunden lang aufrechterhalten. Daraufhin wird er auf ca. 8 mA beschränkt.
- Wenn das Messgerät nicht die für die Nachbrennung erforderliche Leistung liefern kann (Akku zu schwach aufgeladen), blinkt das Akku-Symbol. Dann an das Gerät externe Stromversorgung anschließen.
- Es wird empfohlen, beim Verwenden der Nachbrennen-Funktion das Messgerät an eine externe Stromversorgungsquelle anzuschließen. Dadurch wird die höchste Leistung der Methode sichergestellt.

## <span id="page-33-0"></span>*4.9 Dielektrische Entladung – DD*

Bei der Entladungsprobe des Dielektrikums wird der Entladungsstrom gemessen, der 60 Sekunden nach dem Ende der Messung der Isolation (Aufladung) auftritt. Der DD-Index ist eine Größe, die die Qualität der Isolation unabhängig von der Spannung der Probe charakterisiert.

Das Messprinzip lautet wie folgt:

- Zuerst wird die zu prüfende Isolation durch eine bestimmte Zeit mit Spannung geladen. Entspricht die Spannung der eingestellten Spannung nicht, wird das Objekt nicht geladen. Nach 20 Sekunden wird die Messung unterbrochen.
- Nach der Beendigung des Lade- und Polarisationsprozesses fließt durch die Isolation nur noch der Leckstrom.
- Folglich wird der Isolator entladen und durch die Isolation beginnt der gesamte Entladungsstrom des Dielektrikums zu fließen. Dieser Strom ist anfänglich die Summe des Entladestroms der Kapazität, der schnell verschwindet, und des Absorptionsstroms. Der Leckstrom ist vernachlässigbar, weil keine Prüfspannung vorhanden ist.
- Nach einer Minute ab dem Kurzschluss des Messkreises wird der fließende Strom gemessen. Der Wert der DD wird wie folgt berechnet:

$$
DD = \frac{I_{1\min}}{U_{pr} \cdot C}
$$

wobei ailt:

*I*1min – gemessener Strom, 1 Minute nach dem Stromkreis geschlossen wurde [nA],

*U*pr – Prüfspannung [V],

*C* – Kapazität [µF].

Das Ergebnis der Messung gibt Aufschluss über den Zustand der Isolierung. Es kann mit der unten stehenden Tabelle verglichen werden.

![](_page_33_Picture_221.jpeg)

Vor der Messung in den Haupteinstellungen entsprechend dem **Kap. [3](#page-8-0)** die folgenden Einstel- $\mathbf{1}$ lungen vornehmen:

• Abschnitt **CAP** (Schritt (15): Kapazitätsmessung aktivieren.

d**inn**!

![](_page_34_Picture_2.jpeg)

 $\sqrt{3}$ 

4

 $\overline{5}$ 

. 250.

![](_page_34_Picture_3.jpeg)

**DD** 

**MENU** 

Den Funktionswahl-Drehumschalter in die **DD**-Stellung bringen.

Das Messgerät befindet sich im Modus der Spannungsmessung.

Durch das Drücken der Taste **MENU** überspringt man zur Auswahl:

- $\Rightarrow$  der Ladezeit.
- $\Rightarrow$  der Ladespannung.
- $\rightarrow$  des maximalen Ladestroms.

Mit den Tasten  $\blacklozenge$  den Parameterwert einstellen. Mit den Tasten **zum nächsten Parameterwert** überspringen.

Die Einstellungen sind in folgender Reihenfolge vorzunehmen:

- Polarisationszeit des Prüflings: 1 min…60 min,
- Polarisationsspannung:
	- o **von 50 V bis 9990 V** (in Abstufung 10 / 100 /1000 V – die Taste drücken und gedrückt halten),
	- o **von 10 kV bis 15 kV** (in Abstufung 100 / 1000 V die Taste drücken und gedrückt halten)
	- o bzw. mithilfe von Funktionstasten (F2 Abstufung 1000 V, F3 – Abstufung 100 V, F4 – Abstufung 10 V).

![](_page_34_Picture_17.jpeg)

 Maximaler Polarisationsstrom: 1,2 mA, 3 mA, 5 mA und 7 mA.

![](_page_35_Figure_0.jpeg)

- Mit der Taste **ENTER** die Einstellungen übernehmen.
- Mit der Taste **ESC** verlassen, ohne die Einstellungen zu ändern.

Um den Messvorgang zu starten:

⇒ die Taste **START** drücken und 5 s lang gedrückt halten

oder

⇒ die Tasten **START** und **ENTER** gleichzeitig drücken.

Bildschirmansicht während des Messvorgangs. Phase eins: Polarisation des Prüflings. Das Messgerät zeigt an:

- die momentan zugeführte Spannung (U<sub>ISO</sub>),
- die Dauer des Spannungsanstiegs entsprechend der Einstellung im Schritt  $(4)$ ,
- den momentanen Widerstand (R<sub>ISO</sub>).

Bildschirmansicht während des Messvorgangs. Phase zwei: Depolarisation des Prüflings. Das Messgerät zeigt an:

- den Entladestrom des Prüflings (**I**),
- die bis zur Entladung des Prüflings verbleibende Zeit,
- die momentane Spannung am Prüfling (Hauptablesung).

Bildschirm nach dem Abschluss des Messvorgangs.

![](_page_35_Picture_16.jpeg)

In stark elektromagnetisch gestörten Umgebungen kann die Messung mit zusätzlichen Fehlern behaftet sein.

## <span id="page-36-0"></span>*4.10 Anzeige der Teilentladungen*

Eine zusätzliche Information über den Zustand der Isolation liefert die Intensität, mit der Teilentladungen darin auftreten. Es handelt sich um Durchbrüche im Materialinneren, beispielsweise im Bereich der mikroskopischen Luftspalten. Durch das Ausbrennen der Oberfläche von Spalten **beeinträchtigen die Entladungen dauerhaft die elektrische Widerstandsfähigkeit der Isolierung**. Deshalb je geringer deren Anzahl im Material, desto besser ist der Zustand des Prüflings.

![](_page_36_Picture_2.jpeg)

Die Anzeige der Teilentladungen ist in **jedem Messmodus** zugänglich, wenn der Messvorgang bereits läuft. Dann die Taste **F3** oder **F4** auswählen.

Es wird der Bildschirm mit der Anzeige der Entladungen aktiviert. Das Messgerät zeigt an:

- die Anzahl der Teilentladungen pro Sekunde (Anzeige oben links; hier: **47**),
- die bis zum Ende des Messvorgangs verbleibende Zeit (**t**; hier: **0'36"**),
- Ladung der Entladungen in Coulomb (**n**C, **p**C usw.; hier: **12,47 nC**).

Die eigentliche Messung läuft im Hintergrund ab und wird nicht abgebrochen.

Mit der Taste **F3** oder **F4** ist die Rückkehr zum Bildschirm mit den Hauptparametern der Messung möglich.

 Die angezeigten Werte sollen nur zur **Orientierung** dienen. Die Anzeige der Teilentladungen führt die Messung nicht nach EN 60270 "Hochspannungs-Prüftechnik -Teilentladungsmessungen" durch.

Die Daten der Teilentladungen werden nicht im Gerät gespeichert.

#### <span id="page-37-0"></span>*4.11 Prüfung der Spannung*

Mit dem Gerät ist es möglich, die Messspannung während des Messvorgangs bei einer gleichzeitigen Überwachung des Isolationswiderstands, des Ableitstroms und der Teilentladungen im Prüfobjekt einzustellen. Durch das Ändern der Spannung während der Messung kann der Benutzer die Durchschlagfestigkeit der Isolation prüfen sowie die Zünd- und Teilentladungsaussetzspannung ermitteln.

Weitere Angaben siehe Bestimmungen in EN 60270, Abschnitt 11 "Teilentladungsmessungen bei Versuchen mit Gleichspannungsbelastung".

![](_page_37_Picture_3.jpeg)

 $\mathbf{2}$ 

3

Die Erhöhung der Spannung über den Grenzwert kann zum Durchbruch der Isolierung führen.

Vor der Messung in den Haupteinstellungen entsprechend dem **Kap. [3](#page-8-0)** die folgenden Einstellungen vornehmen:

• Abschnitt U<sub>Iso</sub> SET (Schritt (11)): Ändern der Messspannung während der Prüfung zulassen.

![](_page_37_Picture_7.jpeg)

**MENU** 

Den Funktionswahl-Drehumschalter in die **50…15000 V** -Stellung bringen.

Durch das Drücken der Taste **MENU** überspringt man zu den Einstellungen:

- $\Rightarrow$  der Messspannung U<sub>ISO</sub>,
- $\Rightarrow$  der Zeiten zur Berechnung der Absorptionskoeffizienten (t1, t2, t3),
- $\Rightarrow$  der Gesamtdauer des Messvorgangs:
	- $\blacksquare$  1 min (- -' -"),
	- $1 s ... 99$  min 59 s.
	- kontinuierlich (INF),

 $\Rightarrow$  des maximalen Kurzschlussstroms **I**<sub>SC</sub>.

![](_page_37_Figure_17.jpeg)

36 MIC-15k1 – BEDIENUNGSANLEITUNG

- Mit der Taste **ENTER** die Einstellungen übernehmen.
- Mit der Taste **ESC** verlassen, ohne die Einstellungen zu ändern.

Um den Messvorgang zu starten:

⇒ die Taste **START** drücken und 5 s lang gedrückt halten

#### oder

**ding** 

⇒ die Tasten **START** und **ENTER** gleichzeitig drücken.

Bildschirmansicht während des Messvorgangs. Das Messgerät zeigt an:

- **•** die momentane Spannung (U<sub>ISO</sub>),
- $\bullet$  die aktuelle Dauer des Messvorgangs,
- **•** den momentanen Widerstand ( $R_{\text{ISO}}$ ).

Während der Messung:

- ⇒ ermöglichen die Tasten <sup>(■■</sup> das Ändern der angezeigten Messspannung U<sub>ISO</sub> auf den Ab**leitstrom IL**,
- $\Rightarrow$  mit den Tasten  $\bullet$  neuen Wert der Messspannung **U<sup>n</sup>** einstellen.

Mit den Tasten **F3** und **F4** wird die Anzeige der Teilentladungen aufgerufen (siehe **Kap[. 4.10](#page-36-0)**).

![](_page_38_Picture_14.jpeg)

![](_page_38_Picture_16.jpeg)

ENTER

oder

**NTE** 

5

 $6$ 

#### <span id="page-39-0"></span>*4.12 Messung der Polarisations- und Depolarisationsströme PDC*

In Verbindung mit der mobilen App **Sonel MIC Mobile** ermöglicht das MIC-15k1-Gerät die Beobachtung von Verlaufscharakteristiken der Polarisations- und Depolarisationsströme im Zeitverlauf. Es wurde bewiesen, dass sowohl Polarisations- als auch Depolarisationsströme annähernd unverändert bleiben und als verlässliche Kriterien zur Beurteilung des Zustands der Isolierung z.B. eines Kabels im Hinblick auf Feuchteeindringung, Enthaftung oder Alterungsprozesse herangezogen werden können.

Die PDC-Messung erfolgt anhand einer geänderten DD-Messung.

Vor der Messung in den Haupteinstellungen entsprechend dem **Kap. 3** die folgenden Einstellungen vornehmen:

- Abschnitt **DD** (Schritt (7): eine beliebige Zeit für die Messung des Depolarisationsstroms einstellen (je höher desto besser),
- Abschnitt **bt** (Schritt (14): Bluetooth-Kommunikation aktivieren,
- Abschnitt CAP (Schritt (15)): Kapazitätsmessung aktivieren. Das Messgerät wird dann zwar nicht den DD-Wert anzeigen, wird jedoch zugleich nicht mit dem Relais des Hochspannungswandlers beim Entladen des Prüflings schalten – daher wird der Messwert nicht um dessen Kapazität erhöht werden. Dadurch wird es möglich sein, eine ungestörte Charakteristik des Entladestroms anzuzeigen.
- Abschnitt HV (Schritt (16): NORM RISE einstellen. Dann erreicht die Messspannung den Nennwert, ohne dass eine übermäßige Spannung erzeugt werden muss. Die übermäßige Spannung ist eine negative Erscheinung, denn wenn sie zu sinken anfängt, fließt der Strom im Prüfling in die Gegenrichtung.

![](_page_39_Figure_8.jpeg)

**MENU** 

3

Den Funktionswahl-Drehumschalter in die **DD**-Stellung bringen.

- Durch das Drücken der Taste **MENU** überspringt man zur Auswahl:
- $\Rightarrow$  der Ladezeit.
- $\Rightarrow$  der Ladespannung,
- $\Rightarrow$  des maximalen Ladestroms.
- Am Messgerät die Fernsteuerung gemäß **Kap[. 4.2](#page-16-0)** aktivieren.
	- Die **Sonel MIC Mobile**-App einschalten und das Messgerät paaren.

Kabel an den Prüfling anschließen. Die Kabel dürfen nicht miteinander, mit dem Erdpotential und dem Prüfer in Berührung kommen.

Um den Messvorgang zu starten:

 $\Rightarrow$  **START** drücken und 5 s lang gedrückt halten

oder

ENTER

**START** und **ENTER** gleichzeitig drücken.

![](_page_39_Picture_21.jpeg)

Während des Messvorgangs Kabel nicht berühren, das Messgerät nicht bedienen, keine Bewegungen in dessen Nähe machen. Da der durch den Prüfling fließende Strom die Nanoampere-Größenordnung hat, kann jede Interaktion mit dem Messschaltkreis einen zusätzlichen Strom erzeugen und in Konsequenz die Messdaten beeinträchtigen.

#### 38 MIC-15k1 – BEDIENUNGSANLEITUNG

Das Ende des Messvorgangs abwarten. Dessen Ergebnis sind Lade- und Entladestromdiagramme, die im Anwenderprogramm Sonel MIC Mobile angezeigt werden.

7

![](_page_40_Figure_1.jpeg)

Ähnliche Kurvenverläufe weist auf einen guten Zustand des Prüflings hin. Voneinander abweichende Kurven können auf eine Beeinträchtigung der Isolierung hindeuten. Deren Grad kann danach bestimmt werden, wie stark sich die Kurven unterscheiden, und deren Charakter danach, zu welchem Zeitpunkt des Messvorgangs dieser Unterschied zustande gekommen ist.

![](_page_40_Figure_3.jpeg)

**Diagramm 4.3. Einfluss des Materials auf die PDC-Kurven. I<sup>1</sup> – Polarisationsstrom, I<sup>2</sup> – Depolarisationsstrom. 1 – Leitfähigkeit, 2 – Eigenschaften, 3 – Form, 4 – Alter, 5 – Wassergehalt**

#### <span id="page-41-0"></span>*4.13 Bestimmung der Länge des gemessenen Kabels*

Basierend auf der elektrischen Kapazität des Messobjekts, erlaubt das Gerät, die Länge des gemessenen Kabels zu bestimmen. Zu diesem Zweck muss man die Daten über die Parameter des Objekts vor der Messung erhalten (z. B. aus der Katalogkarte des Herstellers).

![](_page_41_Picture_2.jpeg)

![](_page_41_Picture_181.jpeg)

 $\int$ 

**5 s**

Auf jedem Kabel befindet sich jeden Meter eine aus folgenden Angaben bestehende Markierung:

- $\Rightarrow$  Name des Herstellers,
- $\Rightarrow$  Kabeltyp,
- $\Rightarrow$  Nennspannung,
- $\Rightarrow$  Anzahl der Adern und Querschnittsfläche von jeder von ihnen.

Auf dem Bild links wurde beispielsweise<br>Kabel YHAKXS 1x240 RMC/50 **YHAKXS 1x240 12/20 kV** dargestellt.

In der Katalogkarte des Herstellers finden Sie bitte diesen konkreten Kabel. Der gesuchte Parameter ist **Kapazitätsbelag**.

Sein Wert muss nun in **Nanofarad pro Kilometer** (nF/km) umgewandelt werden – das ist der Wert, der in das Messgerät im Feld  $C_x$  einzutragen ist.

In diesem Fall beträgt der Wert **0,3 µF/km = 300 nF/km**.

Starten Sie die Messung.

Nach der durchgeführten Messung mit den Tasten **F3** und **F4** (**BILD**) zum Bildschirm übergehen, auf dem die Parameter **I<sup>L</sup>** und **C** angezeigt werden, wo: C – Kapazität des Prüflings.

 $\left(3\right)$ 

 $\overline{\mathbf{4}}$ 

![](_page_42_Picture_0.jpeg)

5

Das Gerät misst die Gesamtkapazität des Kabels **C [nF]**. Auf dieser Basis und mithilfe des eingegebenen Kapazitätsbelags **C<sup>X</sup> [nF/km]** kann das Gerät die Länge **L** berechnen.

$$
C = C_X \cdot L
$$
  

$$
L = \frac{C}{C_X}
$$

Im vorliegenden Fall bei:  $C = 68.1 nF$  $C_x = 300$  nF/km beträgt die Länge des Kabels wie folgt:

![](_page_42_Picture_4.jpeg)

#### <span id="page-42-0"></span>*4.14 Dichtheitsprüfung der MV-Kabelarmierung*

Bei der Dichtheitsprüfung der MV-<br>Kabelarmierung wird die Prüfspannung Kabelarmierung zwischen dem Metallmantel oder Rückleiter und der Erde angelegt. Achten Sie während der Messung auf den Wert des IL-Stroms.

Die Prüfspannung und die Messzeit hängen von der Art des Prüfobjektes und der Prüfrichtlinien ab. Beispiel für ein Kabel mit Polyethylenisolierung:

- Prüfspannung nach HD 620 S1: ≤5 kV,
- Messzeit nach Spannungsstabilisierung: 1-10 min,
- positives Ergebnis nach HD 620 S1: wenn kein Erdschluss aufgetreten ist.

![](_page_42_Figure_11.jpeg)

# **5 Speicherung der Messergebnisse**

<span id="page-43-0"></span>Das Messgerät MIC-15k1 hat einen **Speicher mit 990 Zellen**, von denen jede ein Messergebnis RISO beinhalten kann. Der gesamte Speicher ist in **10 Banken** mit je 99 Zellen unterteilt. Dank der dynamischen Speicherplatzzuteilung kann jede Zelle je nach Bedarf eine andere Anzahl von Einzeldaten beinhalten. Darüber hinaus sind in Zellen Daten enthalten, die verwendet werden können, um mithilfe einer externen Software (z.B. Sonel Reader) Verlaufsdiagramme der Messwerte zu erstellen.

Jedes Ergebnis kann in einer Zelle mit einer gewählten Nummer und in einer gewählten Datenbank gespeichert werden. Dadurch ist der **Benutzer in der Lage, die Zellennummern den jeweiligen Messpunkten** und die Nummern der Banken den jeweiligen Prüflingen zuzuordnen. Dadurch können die Messvorgänge in einer beliebigen Reihenfolge durchgeführt und wiederholt werden, ohne die übrigen Daten zu verlieren.

Zusätzlich werden **die Messdaten nach dem Start des Messvorgangs direkt im Zwischenspeicher des Geräts** in einer Schleife gespeichert. **Dessen Speicher** (**0**…**990** Speicherzellen) hängt davon ab, wie viele Zellen im Hauptspeicher bereits belegt sind (**[Abb. 5.1](#page-43-2)**).

Sobald der Zwischenspeicher gefüllt ist, werden die ältesten Messwerte mit den jüngsten überschrieben. Diese Messdaten können durch das Drücken der **F5**-Taste angezeigt werden. Benutzer können die angezeigten Messdaten im Dauerspeicher (Taste **ENTER**) speichern.

Der Messdaten-Speicher beim Ausschalten des Messgeräts **nicht gelöscht**, so dass diese später aufgerufen oder an einen PC exportiert werden können. Die Nummer der laufenden Zelle und die Nummer der laufenden Bank bleiben auch unverändert.

![](_page_43_Figure_6.jpeg)

#### <span id="page-43-2"></span>**Abb. 5.1. Die Kapazität des Zwischenspeichers des Messgeräts hängt von der Datenmenge im Hauptspeicher ab**

- **In einer Zelle können gespeichert werden:** 
	- o Messergebnis R<sub>ISO</sub> 2p / R<sub>ISO</sub> 3p,
	- o Ergebnis  $R_{\text{ISO}}$  SV, DD,
	- o Nachbrennen-Ergebnis.
	- Sobald der Messwert eingegeben ist, wird die Zellennummer automatisch erhöht.
	- Im Speicher werden auch Daten für Verlaufsdiagramme untergebracht, die Parameteränderungen auf Zeitachse darstellen.

#### <span id="page-43-1"></span>*5.1 Speichern der Messergebnisse*

**ENTER** 

Nach der Messung drücken Sie die Taste **ENTER**.

![](_page_43_Picture_188.jpeg)

Die Zelle ist leer.

![](_page_44_Figure_0.jpeg)

Zelle besetzt durch ein Ergebnis vom gleichen Typ, wie das eingegebene.

Mit den Tasten **F3** und **F4** (**BILD**) können die jeweiligen Komponenten in folgender Reihenfolge angezeigt werden:

Zelle besetzt durch ein Ergebnis vom andere Typ, als das eingegebene.

Die Zelle ist vollständig besetzt.

Das Drücken der Taste **ENTER** bei der gegebenen Messung gibt dem Benutzer die Möglichkeit, den Messvorgang im Dauerspeicher mit einer bestimmten Bank- und Zellennummer zu speichern.

Die Taste **ENTER** drücken, um das Ergebnis im Speicher zu hinterlegen. Die Speicherung wird durch ein dreifaches Tonsignal und ein Rechteck auf dem Hauptfeld des Displays angezeigt.

- Die Zellennummer wird mit den Tasten geändert.
- Die Nummer der Datenbank wird mit den Tasten geändert.
- Mit der Taste **ESC** kann man zur Ergebnisanzeige zurückkehren, ohne es zu speichern.

![](_page_45_Figure_0.jpeg)

oder

Beim Versuch in einer besetzten Zelle Daten zu speichern, erscheint eine Warnmeldung.

Drücken Sie **ENTER**, um das Ergebnis zu überschreiben.

Drücken Sie **ESC**, um abzubrechen.

Im Speicher werden komplette Messdaten (Haupt- und zusätzliche Messwerte) der gegebenen Messfunktion, die eingestellten Parameter des Messvorgangs und Daten für Verlaufsdiagramme der Messwerte gespeichert.

#### <span id="page-45-0"></span>*5.2 Speicher durchsuchen*

 $\mathbf{1}$ 

 $\mathbf{2}^{\mathsf{c}}$ 

![](_page_45_Picture_6.jpeg)

 $R<sub>3</sub>$ 

13

Drehschalter zur Funktionswahl auf **MEM** stellen.

- Um in den **Zwischenspeicher** zu wechseln, Taste **F5** drücken.
- Um zum Hauptspeicher zurückzukehren, die Taste **F5** erneut drücken.
- Die Nummer der Zelle mit den Tasten **auf der Zeilandern.**
- Die Nummer der Bank mit den Tasten
- Zum Anzeigen der im **Zwischenspeicher** gespeicherten Messdaten dienen die Tasten **4 J**. Deren Speicherung im Hauptspeicher erfolgt mithilfe der Taste **ENTER**.

Mit den Tasten **F3** und **F4** (**BILD**) können Bestandteile der Messergebnisse sowohl aus dem Zwischen- als auch Hauptspeicher angezeigt werden.

Mit der **F2**-Taste kann die Uhrzeit der Durchführung des Messvorgangs einzeln aufgerufen werden:

Stunde (einmal drücken),

Tag (zweimal drücken).

Die Parameter werden für 3 s eingeblendet und danach kehrt die Anzeige zum Messwert der gegebenen Messung zurück.

![](_page_45_Picture_18.jpeg)

Beim Anzeigen der RISO-Messung werden im Anzeigefeld Stoppuhr/Speicher wechselweise die Bank- und Zellennummer sowie der Zeitpunkt, zu dem der betroffene Messwert im Speicher geschrieben wurde, angezeigt. Dies gilt für alle Messungen von R<sub>ISO</sub>.

#### <span id="page-46-0"></span>*5.3 Löschen des Speichers*

Es können der gesamte Speicher oder nur die jeweiligen Datenbanken gelöscht werden.

d III.

**MEM** 

Rani Cell

#### <span id="page-46-1"></span>**5.3.1 Löschen der Datenbank**

<u>์</u> 1

 $\boxed{3}$ 

![](_page_46_Picture_3.jpeg)

Drehschalter zur Funktionswahl auf **MEM** stellen.

![](_page_46_Figure_5.jpeg)

Mit den Tasten **die Die** die Nummer der zum Löschen ausgewählten Bank einstellen.

Mit den Tasten **die Nummer solange senken** bzw. erhöhen…

...bis sie erlischt und durch den Symbol  $\mathbf{dE}$  ersetzt wird, der auf die Bereitschaft zum Löschen hindeutet.

Die Taste **ENTER** drücken.

![](_page_46_Figure_10.jpeg)

ENTER

![](_page_47_Picture_2.jpeg)

Nach Löschen der Datenbank gibt das Messgerät ein Tonsignal aus und stellt die Nummer der Zelle auf "1".

#### <span id="page-47-0"></span>**5.3.2 Löschen des gesamten Speichers**

![](_page_47_Figure_5.jpeg)

 $R_{\rm iso}$ 

Drehschalter zur Funktionswahl auf **MEM** stellen.

Mit den Tasten **die Die** die Nummer der Bank solange senken bzw. erhöhen …

![](_page_47_Figure_8.jpeg)

 $v_{\rm iso}$ r and

 $\ldots$  bis sie erlischt und durch den Symbol  $\mathop{\mathrm{d}\mathsf{E}}\nolimits\mathop{\mathsf{L}}\nolimits$  ersetzt wird, der auf die Bereitschaft zum Löschen hindeutet.

din

ii

**MEM** GΩ

 $\dot{r}$  $757$ Bank Cell

 $\left( \begin{matrix} 1 \end{matrix} \right)$ 

 $\left( 2\right)$ 

Die Taste **ENTER** drücken.  $\overline{4}$ ENTER  $\circled{5}$  $\sqrt{1+\frac{1}{2}}$ Es erscheint **AL** und eine Aufschrift **LONF**, die Sie A zur Bestätigung des Löschvorganges auffordern. Cell Bank - -**MEM**  $[$ on Erneut **ENTER** drücken.  $6$ Nach Löschen des Speichers der Datenbank gibt das Messgerät ein Tonsignal aus und stellt die ENTER Nummer der Zelle auf "1". din Cell **Bank MEM** 

# **6 Datenübertragung**

## <span id="page-49-1"></span><span id="page-49-0"></span>*6.1 Zubehör zur Datenübertragung an PC*

Zur Zusammenarbeit des Messgerätes mit einem Computer ist ein USB-Kabel oder das Modul Bluetooth und die entsprechende Software notwendig (erunterladbar von der Website des Herstellers):

- Sonel Reader,
- Sonel Reports Plus,
- die mobile Anwendung Sonel MIC Mobile.

Die Software kann mit einer Reihe von Geräten der Firma SONEL S.A. zusammenarbeiten, die mit einer USB- und Bluetooth-Schnittstelle ausgestattet sind. Detaillierte Informationen erhalten Sie vom Hersteller und den Händlern.

Wenn Sie die Software nicht zusammen mit dem Messgerät erworben haben, können Sie sie beim Hersteller oder einem autorisierten Händler beziehen.

## <span id="page-49-2"></span>*6.2 Datenübertragung via USB*

![](_page_49_Picture_9.jpeg)

Drehschalter zur Funktionswahl auf **MEM** stellen.

![](_page_49_Picture_11.jpeg)

Das Kabel an den USB-Anschluss des Computers und des Messgeräts anschließen.

Die Anwendung starten.

#### <span id="page-50-0"></span>*6.3 Datenübertragung mithilfe des Moduls Bluetooth*

![](_page_50_Picture_1.jpeg)

Die Bluetooth-Kommunikation einschalten, siehe **Kap. [3](#page-8-0)** Schritte  $(1)(2)(14)$ .

Wenn der PC nicht mit einem Bluetooth-Modul ausgestattet ist, ein solches Modul an den USB-2) Wenn der in Griechten.<br>Eingang anschließen.

Bei der Paarung des Messgerätes mit dem Computer die PIN-Nummer eingeben, die der PIN- $\mathbf{3}$ Nummer des Messgerätes in Haupteinstellungen entspricht (**Kap. 3** Schritt ).

![](_page_50_Picture_5.jpeg)

• Die Standard-PIN für Bluetooth ist 0123. Siehe auch Kap. 3, Schritt (5).

<span id="page-50-1"></span>Bei eingeschaltetem USB-Kabel ist eine Radioübertragung nicht möglich.

# **7 Aktualisierung der Software**

<span id="page-51-0"></span> $(1)$ Taste kurz drücken. Die **MENU** Taste solange gedrückt halten, bis das Symbol SET erscheint. **MENT** Mit den Tasten  $\blacklozenge$  das untere Display anzeigen.  $\left( 2\right)$ d**inn** SET Δ **READY** 

![](_page_51_Picture_2.jpeg)

**ENTER** 

Das Messgerät mit dem Computer über ein USB-Kabel verbinden und **ENTER** drücken.

Die **MENU** Taste gedrückt halten und die **ON/OFF**

Befolgen Sie die Anweisungen des Programms.

 $\left(3\right)$ 

## <span id="page-52-1"></span><span id="page-52-0"></span>*8.1 Überwachung der Versorgungsspannung*

![](_page_52_Picture_2.jpeg)

#### **HINWEIS!**

Bevor Sie das Messgerät in Betrieb nehmen, entladen Sie den Akku und laden Sie ihn dann vollständig auf, damit die Anzeige des Ladezustands korrekt ist.

Der Ladezustand des Akkus wird durch ein Symbol in der rechten oberen Ecke des Displays angezeigt.

![](_page_52_Figure_6.jpeg)

Akku vollkommen leer. Alle Messungen werden gesperrt. Das Messgerät schaltet sich selbstständig nach 5 Sek. ab.

#### <span id="page-52-2"></span>*8.2 Akkuversorgung*

Das Messgerät MIC-15k1 wird über ein Lithium-Ionen-Akkumulator versorgt, der nur vom Fachmann gewechselt werden kann.

Das Ladegerät ist im Messgerät integriert und arbeitet nur mit dem dafür vorgesehenen Akku. Versorgt durch einen Netzanschluss 90 V ÷ 265 V 50 Hz/60 Hz. Es ist auch möglich mithilfe eines optionalen Wandler über eine Zigarettenanzünderbuchse das Gerät zu versorgen.

![](_page_52_Picture_11.jpeg)

#### **HINWEIS!**

Das Gerät darf nicht mit anderen Stromquellen, als die, die in dieser Anleitung erwähnt werden, betrieben werden.

#### <span id="page-52-3"></span>*8.3 Aufladen des Akkus*

Das Laden wird eingeleitet, nachdem das Netzteil an das Messgerät angeschlossen wird, unabhängig davon, ob das Messgerät eingeschaltet ist oder nicht. Wenn das Symbol des Ladezustandes der Akkus sich füllt, zeugt das davon, dass sie geladen werden.

Der Akku wird mit einem sog. "Schnellladealgorithmus" geladen, was die Ladezeit auf ca. 5 Stunden zu verkürzen erlaubt. Das Beenden des Ladevorgangs wird dadurch signalisiert, dass die Anzeige des Füllstandes der Akkus voll ist und durch ein Aufleuchten der grünen LED.

Um das Gerät auszuschalten, sollte die Stromversorgungsstecker des Ladegeräts getrennt werden.

![](_page_52_Picture_18.jpeg)

Aufgrund von Störungen im Netz kann es zu einem vorzeitigen Abschalten des Akkuladevorganges kommen. Falls festgestellt wird, dass die Ladezeit zu kurz war, ist das Messgerät einzuschalten und der Ladevorgang zu wiederholen.

# **Weitere vom Prüfgerät angezeigte Informationen**

![](_page_53_Picture_201.jpeg)

#### <span id="page-53-0"></span>*8.4 Zasilanie z sieci*

Es ist möglich Messungen während des Ladevorgangs durchzuführen. Dafür muss während des Ladevorganges die Taste **ESC** gedrückt werden - das Messgerät wechselt in den Messmodus, und verbleibt zugleich im Lademodus. Ähnlich wird es im Falle des Anschlusses der Netzstromversorgung während des Betriebs des Messgerätes sein.

Das Ausschalten des Messgerätes mit der Taste **oder durch Auto-OFF** unterbricht den Ladevorgang des Akkus nicht.

# **Weitere vom Prüfgerät angezeigte Informationen**

![](_page_53_Picture_202.jpeg)

#### <span id="page-53-1"></span>*8.5 Generelle Handhabung von Lithium-Ionen-Akkumulatoren (Li-Ion)*

- Lagern Sie das Messgerät mit geladenen Batterien min. bis zu 50%. Ein vollständig entladener Akku kann beschädigt werden. Die Temperatur des Langzeitlagers sollte zwischen 5°C…25°C gehalten werden. Die Umgebung sollte trocken und gut belüftet sein. Schützen Sie das Gerät vor direkter Sonneneinstrahlung.
- Laden Sie die Batterien an einem kühlen und gut belüfteten Ort bei einer Temperatur von 10°C...28°C. Moderne Schnellladegeräte erkennen sowohl zu niedrige als auch zu hohe Akkutemperaturen und reagieren entsprechend. Eine zu niedrige Temperatur verhindert das Starten des Ladevorgangs, wodurch die Batterie irreparabel beschädigt werden könnte.
- Lade und verwende die Akkus bei extremen Temperaturen nicht. Extreme Temperaturen reduzieren die Lebensdauer der Akkus. Beachte streng die Nennarbeitstemperatur. Werfe die Akkus nicht ins Feuer.
- Li-Ion-Zellen sind gegen mechanische Beschädigungen empfindlich. Solche Beschädigun-gen können zur dauerhaften Beschädigung des Akkus und folglich zu seiner Entzündung o-der Explosion beitragen. Jeglicher Eingriff in die Struktur des Li-Ion-Akkus kann zu seiner Be-schädigung führen. Die Folge davon kann eine Entzündung oder Explosion sein. Ein Kurz-schluss der Akkupole + und – kann zur dauerhaftren Beschädigung und sogar zur Entzündung oder Explosion des Akkus führen.
- Tauche den Li-Ion-Akku in Flüssigkeiten nicht ein und lagere ihn nicht bei hoher Umgebungsfeuchte.
- Bei Augen- oder Hautkontakt mit dem Elektrolyt, der im Akku enthalten ist, spüle sofort die betroffenen Stellen mit reichlich Wasser und kontaktiere einen Arzt. Schütze den Akku vor unbefugten Personen und Kindern.
- Sobald jegliche Änderungen am Li-Ion-Akku bemerkt werden (unter anderen an der Farbe, Schwellung, eine zu hohe Temperatur) stelle den Gebrauch des Akkus ein. Die Li-Ion-Akkus, die mechanisch beschädigt, überladen oder zu tief entladen sind, sind nicht mehr gebrauchs-tauglich.
- Nicht bestimmungsgemäßer Gebrauch des Akkus kann seine dauerhafte Beschädigung verursachen. Das kann seine Entzündung zur Folge haben. Der Verkäufer und Hersteller haften nicht für eventuelle Schäden, die infolge einer unsachgemäßen Verwendung oder Behand-lung des Li-Ion-Akkus entstanden sind.

# **9 Reinigung und Wartung**

<span id="page-54-0"></span>![](_page_54_Picture_5.jpeg)

#### **HINWEIS!**

Verwenden Sie nur die vom Hersteller in diesem Handbuch beschriebenen Wartungsmethoden.

Reinigen Sie das Gehäuse des Messgeräts mit einem feuchten Tuch und handelsüblichen Reinigungsmitteln. Verwenden Sie keine Lösungsmittel und keine Reinigungsmittel, die das Gehäuse zerkratzen könnten (Pulver, Paste, etc.).

Die Sonden können mit Wasser gereinigt und dann trocken gewischt werden.

Reinigen Sie die Leitungen mit Wasser und Reinigungsmitteln und wischen Sie sie anschließend trocken.

<span id="page-54-1"></span>Das elektronische System des Zählers ist wartungsfrei.

#### **10 Lagerung**

Beachten Sie bei der Lagerung des Geräts die folgenden Empfehlungen:

- trennen Sie alle Leitungen vom Messgerät
- reinigen Sie das Messgerät und alle Zubehörteile gründlich,
- wickeln Sie die Messdrähte auf
- um eine vollständige Entladung des Akkus bei längerer Lagerung zu vermeiden, sollten Sie ihn **mindestens einmal alle sechs Monate** aufladen

# <span id="page-54-2"></span>**11 Demontage und Entsorgung**

Gebrauchte Elektro- und Elektronikgeräte sollten selektiv gesammelt werden, d. h. nicht zusammen mit an-deren Abfallarten.

Elektroaltgeräte sind gemäß den örtlich geltenden Richtlinien an einer Sammelstelle abzugeben. Bevor Sie das Gerät an die Sammelstelle schicken, dürfen Sie keine Teile selbst abbauen. Beachten Sie die örtlichen Vorschriften zur Entsorgung von Verpackungen und gebrauchten Batterien.

# <span id="page-55-0"></span>**12 Technische Daten**

#### <span id="page-55-1"></span>*12.1 Grundlegende Daten*

 $\Rightarrow$  Die in der Spezifikation der Genauigkeit verwendete Abkürzung "v.Mw." bezeichnet vom gemessenen Wert

#### **AC/DC Spannungsmessung**

![](_page_55_Picture_351.jpeg)

• Frequenzbereich: 45...65 Hz

#### **Isolationswiderstandsmessung**

- Genauigkeit d. Prüfspannung (R<sub>obc</sub> [Ω] ≥ 1000\*U<sub>N</sub> [V]): 0...+5% oder 0...+10% des eingestellten Wertes
- Messbereich nach IEC 61557-2: 50 kΩ ...40,0 TΩ (I<sub>ISOnom</sub> = 1,2 mA / 3 mA / 5 mA / 7 mA)

![](_page_55_Picture_352.jpeg)

- Die angeführten Genauigkeiten stellen die "schlechtesten" Werte dar, die für den oberen Anzeigebereich berechnet sind. Je niedriger der Messwert, umso größer die Genauigkeit.
- Die Genauigkeit für eine Messspannung und jedes Ergebnis kann anhand der folgenden Formel berechnet werden:

$$
\delta_R = \left(3\% + \left(\frac{U_{\text{ISO}}}{U_{\text{ISO}} - R_{\text{zm}} \cdot 21 \cdot 10^{-12}} - 1\right) \cdot 100\% \right) \pm 10 \text{ Digits}
$$

wobei:

 $U<sub>ISO</sub> - Augewählte Prüfspannung [V]$ Rzm – Gemessener Widerstand [Ω]

Maximum Werte der gemessenen Widerstände, sind abhängig von der eingestellten Prüfspannung. Siehe folgende Aufstellung unten.

![](_page_56_Picture_291.jpeg)

⇒ **Achtung:** Für die Isolationswiderstandsmessung R<sub>ISOmin</sub> wird keine Genauigkeit spezifiziert, da das Prüfgerät mit wählbaren Prüfströmen die Messung durchführt. Daraus ergibt sich die Berechnung wie folgt:

$$
RISO\min = \frac{UISOnom}{IISOnom}
$$

wobei:

- RISOmin Minimaler Isolationswiderstand, gemessen ohne Strombegrenzung
- $U<sub>ISOnom</sub>$  Nominale Prüfspannung
- $I_{\text{ISOnom}}$  Nominaler Prüfstrom (1,2 mA, 3 mA, 5 mA oder 7 mA)
- Zusätzlicher Fehler in der 3-Leiter-Messung (verursacht durch "G" Verbindung): 0.05% verursacht durch reduzierten Kriechstrom über 250 kΩ Widerstand, bei einer Messung über 100 MΩ mit Prüfspannung von 50 V.
- Max. Kurzschlussstrom I<sub>sc</sub>: 10 mA.
- Der Strom I<sub>SC</sub> in Bezug auf sonstige Lasten unter den folgenden Werten ausgewählt: 1,2 mA, 3 mA, 5 mA, 7 mA, 10 mA (10 mA nur in der Funktion Nachbrennen).

#### **Messung des Leckstromes**

![](_page_56_Picture_292.jpeg)

#### **Messung der Kapazität**

![](_page_56_Picture_293.jpeg)

- Messungen der Kapazität wird während der R<sub>ISO</sub> Messungen durchgeführt (während der Entladung des Prüflings).
- Genauigkeiten der Messung, entspricht einer gemessenen Kapazität und einem parallel geschalteten Widerstand von größer als 10 MΩ.
- Für Messspannungen unter 100 V wurde kein Messfehler definiert.

#### **Messung unvollständiger Entladungen**

![](_page_57_Picture_265.jpeg)

# <span id="page-57-0"></span>*12.2 Weitere technische Daten*

![](_page_57_Picture_266.jpeg)

![](_page_57_Picture_4.jpeg)

#### **HINWEIS!**

Das Messgerät MIC-15k1 ist in der Beurteilung der elektromagnetischen Verträglichkeit (EMC) als Gerät der Klasse A klassifiziert. Störungen und Beeinträch-tigungen der Funktion von anderen Geräten müssen in Kauf genommen werden, sollte das Messgerät in anderer Umgebung verwendet werden (z.B. Haushalt).

![](_page_57_Picture_7.jpeg)

SONEL S. A. erklärt hiermit, dass der Radiogerättyp MIC-15k1 mit der Richtlnie 2014/53/EU vereinbar ist. Der volle Text der EU-Konformitätserklärung ist unter der folgenden Internetadresse verfügbar[: https://sonel.pl/de/download/konformitatserklarungen/](https://sonel.pl/de/download/konformitatserklarungen/)

#### <span id="page-58-0"></span>*12.3 Weitere Daten*

Angaben von zusätzlichen Ungenauigkeiten sind hauptsächliche dann notwendig, wenn das Prüfgerät nicht in Standardumgebung oder in messtechnischen Laboren für Kalibrierungen verwendet wird.

#### <span id="page-58-1"></span>**12.3.1 Zusätzliche Ungenauigkeiten nach EN 61557-2 (RISO)**

<span id="page-58-2"></span>![](_page_58_Picture_115.jpeg)

#### **14 Hersteller**

Gerätehersteller für Garantieansprüche und Service:

#### **SONEL S.A.**

Wokulskiego 11 58-100 Świdnica Polen Tel. +48 74 884 10 53 (Kundenbetreuung) E-Mail: [customerservice@sonel.com](mailto:customerservice@sonel.com) Webseite[: www.sonel.com](http://www.sonel.com/)

![](_page_58_Picture_8.jpeg)

#### **HINWEIS!**

Servicereparaturen dürfen nur vom Hersteller durchgeführt werden.

#### **AUFZEICHNUNGEN**

#### **AUFZEICHNUNGEN**

#### **AUFZEICHNUNGEN**

#### **MESSWERTMELDUNGEN**

![](_page_62_Picture_1.jpeg)

#### **HINWEIS!**

Der Anschluss der Klemmen an eine höhere Spannung als 1500 V kann zur Beschädigung des Messgeräts führen und eine Gefahr für den Benutzer darstellen.

![](_page_62_Picture_113.jpeg)

![](_page_63_Picture_0.jpeg)

# **SONEL S.A.**

Wokulskiego 11 58-100 Świdnica Polonia

# **Servicio al cliente**

tel. +48 74 884 10 53 e-mail: customerservice@sonel.com

# www.sonel.com